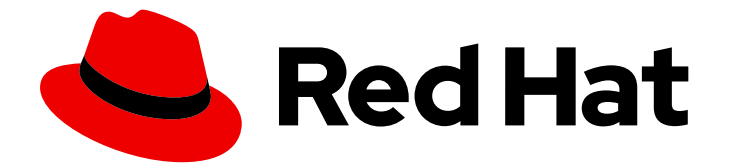

# Subscription Central 1-latest

# Simple Content Access の使用

Last Updated: 2024-05-05

## 法律上の通知

Copyright © 2024 Red Hat, Inc.

The text of and illustrations in this document are licensed by Red Hat under a Creative Commons Attribution–Share Alike 3.0 Unported license ("CC-BY-SA"). An explanation of CC-BY-SA is available at

http://creativecommons.org/licenses/by-sa/3.0/

. In accordance with CC-BY-SA, if you distribute this document or an adaptation of it, you must provide the URL for the original version.

Red Hat, as the licensor of this document, waives the right to enforce, and agrees not to assert, Section 4d of CC-BY-SA to the fullest extent permitted by applicable law.

Red Hat, Red Hat Enterprise Linux, the Shadowman logo, the Red Hat logo, JBoss, OpenShift, Fedora, the Infinity logo, and RHCE are trademarks of Red Hat, Inc., registered in the United States and other countries.

Linux ® is the registered trademark of Linus Torvalds in the United States and other countries.

Java ® is a registered trademark of Oracle and/or its affiliates.

XFS ® is a trademark of Silicon Graphics International Corp. or its subsidiaries in the United States and/or other countries.

MySQL<sup>®</sup> is a registered trademark of MySQL AB in the United States, the European Union and other countries.

Node.js ® is an official trademark of Joyent. Red Hat is not formally related to or endorsed by the official Joyent Node.js open source or commercial project.

The OpenStack ® Word Mark and OpenStack logo are either registered trademarks/service marks or trademarks/service marks of the OpenStack Foundation, in the United States and other countries and are used with the OpenStack Foundation's permission. We are not affiliated with, endorsed or sponsored by the OpenStack Foundation, or the OpenStack community.

All other trademarks are the property of their respective owners.

### 概要

本書は、Simple Content Access の機能を活用し、サブスクリプションの追加、削除、更新時に完 了する必要のあるワークフローを簡素化して Red Hat サブスクリプションエクスペリエンスをどの ように改善するかを理解したい方を対象としています。

# 目次

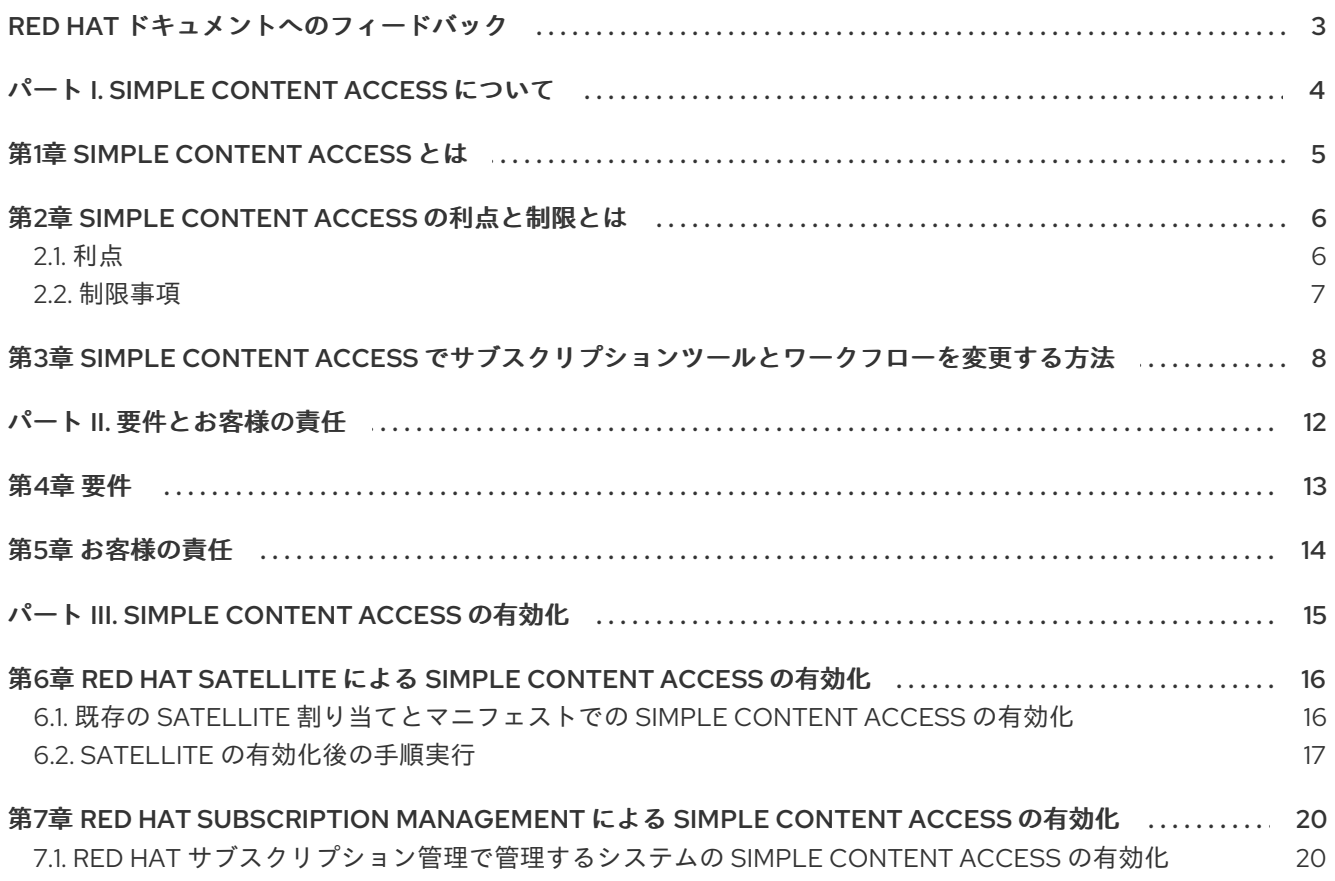

### RED HAT ドキュメントへのフィードバック

<span id="page-6-0"></span>Red Hat ドキュメントに関するご意見やご感想をお寄せください。フィードバックを送信するには、懸 念事項を説明する Jira 課題を作成してください。ご要望に迅速に対応できるよう、できるだけ詳細にご 記入ください。

#### 前提条件

● Red Hat カスタマーポータルのアカウントがある。このアカウントを使用すると、Red Hat Jira Software インスタンスにログインできます。アカウントをお持ちでない場合は、アカウントを 作成するように求められます。

#### 手順

- フィードバックを送信するには、以下の手順を実施します。
	- 1. [Create](https://issues.redhat.com/secure/CreateIssueDetails!init.jspa?pid=12333524&issuetype=1&priority=10300&description=URL where issue was found%3A%C2%A0%0A%0ADescription of issue%3A%C2%A0&components=12368953) Issue にアクセスします。
	- 2. Summary テキストボックスに、問題の簡単な説明を入力します。
	- 3. Description テキストボックスに、問題の詳細を入力します。問題が見つかった場所の URL を 含めてください。
	- 4. その他の必須フィールドに情報を入力します。デフォルト情報を含むフィールドはデフォルト のままにします。
	- 5. Create をクリックすると、ドキュメントチーム用の Jira 課題が作成されます。

ドキュメントの問題に関するチケットが作成され、適切なドキュメントチームに転送されます。フィー ドバックの提供にご協力いただきありがとうございました。

# パート I. SIMPLE CONTENT ACCESS について

<span id="page-7-0"></span>Simple Content Access では、新たなサブスクリプションサービスを提供し、従来の Red Hat エンタイ トルメントをベースとする実行モデルに関連する、複雑で時間のかかるビジネスプロセスを取り除くこ とができます。Simple Content Access ツールは、コンテンツアクセス (製品やサービスオファリング などのテクノロジーの使用) を簡素化し、サブスクリプションの追加、削除、および更新に関連する ワークフローを合理化することを目的としています。

#### 詳細情報

- Simple Content Access の詳細は、次の情報を参照してください。
	- o Simple [Content](#page-8-1) Access とは
- Simple Content Access の利点と制限の詳細は、次の情報を参照してください。
	- Simple Content Access [の利点と制限とは](#page-9-2)
- Simple Content Access を有効して、サブスクリプション管理の運用を大幅に変更する方法 は、次の情報を参照してください。
	- Simple Content Access [でサブスクリプションツールとワークフローを変更する方法](#page-12-0)

### 第1章 SIMPLE CONTENT ACCESS とは

<span id="page-8-1"></span><span id="page-8-0"></span>Simple Content Access は、Red Hat のサブスクリプションおよびエンタイトルメント実行モデルの管 理方法を変更できるようにする一連の機能です。サブスクリプションをアタッチする従来のモデルは、 エラーが発生しやすく、運用のワークロード要件に対応するには不都合な場合がありましたが、この新 しいコンテンツアクセスと利用モデルではコンテンツのデプロイに対する障壁が少なくなります。

Simple Content Access では、この実行モデルは、システムにサブスクリプションをアタッチしてから でないとコンテンツにアクセスできないシステム単位の要件から、対象のシステムにサブスクリプショ ンをアタッチせずにシステムのコンテンツにアクセスできる組織単位の要件に変更されます。

最も簡素化された形式では、Simple Content Access により、少なくともサブスクリプションが1つあ る全コンテンツに無制限にアクセスできます。

Simple Content Access が提供するコンテンツを自由かつ柔軟に利用できる機能が追加されただけでな く、従来のサブスクリプションモデルのようにエンタイトルメントが厳しく強制されなくなっており、 サブスクリプションの使用状況を追跡することが重要になってきます。Red Hat は、このサブスクリプ ションサービスを活用し、追跡とコンプライアンスを支援する追加のツールを提供します。サブスクリ プションサービスは、サブスクリプションの使用状況と使用率の両方をアカウント全体で可視化し、サ ブスクリプションプロファイル全体の自己管理を支援するレポートソリューションです。

Simple Content Access とサブスクリプションサービスを一緒に使用すると、より柔軟で、また違った サブスクリプションエクスペリエンスが可能になります。最終的に、このサービスにより、従来の Red Hat エンタイトルメントベースの実行サブスクリプションモデルに関連するビジネスプロセスのうち、 複雑で時間のかかるものの多くが取り除かれるか、改善されています。

- 複数の Red Hat ツールと、コンテンツにアクセスして使用するといった手順を多く必要とす る、時間のかかるプロセス。
- サブスクリプションレポート完了に必要な、非常に複雑で、場合によっては極めて手作業の多 いプロセス。
- コンテンツへのアクセス、デプロイ不足および過剰、更新などに関連する問題を解決するプロ セス。(このような問題が原因でコンテンツにアクセスができないなど、Red Hat のお客様にビ ジネス面で重大な影響が生じていました。)

これらのサービスのどちらも使用しないか、どちらか、または両方を使用するかを選択できます。ただ し、サブスクリプションサービスと Simple Content Access は、補完的なサービスとして設計されてお り、併用することで最適に機能します。サブスクリプションサービスの詳細と、Simple Content Access と併用する方法は [サブスクリプションサービスの開始](https://access.redhat.com/documentation/ja-jp/subscription_central/1-latest/html/getting_started_with_the_subscriptions_service/index) ガイドを参照してください。

# 第2章 SIMPLE CONTENT ACCESS の利点と制限とは

<span id="page-9-2"></span><span id="page-9-0"></span>Simple Content Access の基本的な利点は、制限が少なく、より柔軟に、Red Hat サブスクリプション を利用する方法を提供することです。ただし、この柔軟性にはいくつかの制限があります。

### <span id="page-9-1"></span>2.1. 利点

Simple Content Access を使用すると、サブスクリプションの管理に役立つツールを今まで以上に快適 に使用できます。システムレベルでサブスクリプションをアタッチする必要がないため、Simple Content Access を活用すると、システムの登録、リポジトリーの有効化、コンテンツの消費のプロセ スが合理化され、必要な製品を必要な場所に簡単にインストールできます。

Red Hat を初めて使用する場合は、従来のエンタイトルメントレベルのサブスクリプションモデルに慣 れていない可能性があります。ただし、顧客調査データによると、Simple Content Access の組織レベ ルのサブスクリプションモデルを採用すると、システム管理者は 1 週間に平均 10 時間を節約できるとさ れています。Red Hat の既存のお客様の場合は、サブスクリプション管理ツールやこれらのツールの一 般的なプロセスの変更例をいくつか挙げて、Simple Content Access で時間が節約され、柔軟性が向上 されていることを実証できます。

#### 新規のお客様向け

新規のお客様の場合には、この新しい組織レベルの実行モデルを使用すると、システムレベルの以前の 実行モデルから生じる可能性のある人為的かつ恣意的な境界を考慮せずに、はるかに柔軟な方法でコン テンツを利用できます。次に、このように柔軟性が向上したことで、ビジネスニーズにすぐに対応でき るように IT 環境を設計できます。

#### 既存のお客様向け

既存のお客様の場合には、新しいモデルを使用すると、厳密なエンタイトルメントの適用なしにシステ ム上のコンテンツを利用できます。このプロセス変更により、以前は困難または不可能と見なされてい た多くのワークフローを処理できます。これには、次の例が含まれます。

- 簡素化されたサブスクリプションライフサイクル管理: サブスクリプション管理ツールは、有効 なサブスクリプションよりも多くのシステムをサポートできるようになりました。これは、補 正、バッファーなど、複雑な購入の手配に役立つシナリオです。さらに、システムも、サブス クリプションのすべてではなく一部が期限切れになったときに、以前にダウンロードされたコ ンテンツを使用できます。
- Satellite の更新プロセスの簡素化: 面倒な再アタッチのプロセスが排除されます。すべてのホス トにサブスクリプションを再アタッチする代わりに、サブスクリプションの割り当てに有効な サブスクリプションまたはマニフェストを新たに追加するか、Satellite 内で更新を行うことが できます。
- 簡素化されたアクティベーションキーの設定: システムにサブスクリプションをつなげ、リポジ トリーへのアクセスに、複雑なアクティベーションキー設定を作成する必要がなくなりまし た。システムを登録し、リポジトリーを有効にして、必要なコンテンツを必要な場所にインス トールできます。サブスクリプション関連のアクティベーションキーは使用されなくなり、コ ンテンツ関連のアクティベーションキーのみを使用します。
- 簡素化されたハイパーバイザーの設定: サブスクリプションを新しいハイパーバイザーにアタッ チしたり、古いハイパーバイザーから削除したりする必要がなくなりました。
- virt-who の頻度と目的の変更: 新たにプロビジョニングされたホストの新しいホスト-ゲスト マッピングのサポート、およびハイパーバイザーからのホストベースのサブスクリプションの 継承に、virt-who を頻繁に (1 時間または数時間ごとに) 実行する必要がなくなりました。サブ

スクリプションサービスも使用されている場合は必要に応じて virt-who を実行して、サブスク リプションサービスで適切なレポートを作成する必要があります (通常は 1 日に 1 回または 2 回)。

● 自動アタッチの排除: サブスクリプションをシステムにアタッチする必要がないため、自動ア タッチを使用する必要がなくなりました。したがって、サブスクリプションの割り当てが誤っ てまたは予期せずに自動アタッチされるという問題がなくなります。

### <span id="page-10-0"></span>2.2. 制限事項

Simple Content Access を使用することで、サブスクリプションの消費の自由度が大幅に上がります が、コンテンツアクセスには次の制限があることに注意してください。

- Simple Content Access では、以前に購入したことのないリポジトリーへはアクセスできませ ん。
	- たとえば、RHEL のみのサブスクリプションがある場合、Simple Content Access では、 Red Hat JBoss Enterprise Application Platform サブスクリプションなどの他の Red Hat 製 品サブスクリプションはご利用いただけません。
- Simple Content Access では、サブスクリプションマニフェストに含まれていないリポジト リーに対する Satellite からのアクセスは提供されません。サブスクリプションマニフェストに は、次の情報が含まれています。
	- サブスクリプションとアタッチ数のリスト。
	- Satellite がリポジトリー同期に使用するメタデータと証明書。

# <span id="page-11-0"></span>第3章 SIMPLE CONTENT ACCESS でサブスクリプションツール とワークフローを変更する方法

Simple Content Access は、サブスクリプション管理ワークフローの面倒で煩雑な部分をなくすこと で、全体的な顧客サブスクリプションエクスペリエンスを向上させるように設計されています。Simple Content Access を有効にすると、サブスクリプションを管理してコンテンツへのアクセスを提供する ユーザーワークフローが変更されるだけでなく、さまざまなサブスクリプションツール自体の動作方法 も変更されます。これらのツールには、Red Hat Satellite、Red Hat サブスクリプション管理、 **subscription-manager** コマンドラインツール、アクティベーションキー、virt-who などが含まれま す。

既存のサブスクリプションツールの動作は根本的に変更されているため、Simple Content Access を使 用したサブスクリプション管理は、従来のサブスクリプション管理ワークフローとは、まったく異なる 運用モデルで、互換性のないワークフローを使用します。

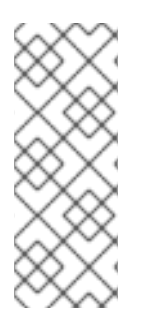

#### 注記

Satellite の場合には、割り当てレベルで Simple Content Access が有効になっているた め、設定は、レベルが同じ Satellite 組織と同じになります。Red Hat アカウントには、 さまざまな環境を混ぜて設定することができます。この環境は、一部の Satellite 組織で は Simple Content Access が有効になっており、他の組織では有効になっていない場合 があります。環境が混在しているアカウントの場合には、動作とワークフローは、 Simple Content Access が有効になっている Satellite 組織でのみ変更されます。

以下で、Simple Content Access を有効にする前と後のツールとワークフローの違いを比較します。

#### サブスクリプションの使用状況の追跡と使用率のレポート

#### Simple Content Access が無効になっている

従来のサブスクリプションモデルが使用されます。このモデルでは、各システムにサブスクリプ ションをアタッチすることでコンテンツへのアクセスが制御されます。

#### Simple Content Access が有効になっている

新しいサブスクリプションモデルが使用されます。このモデルでは、システムを登録してから、サ ブスクリプションのあるコンテンツへのアクセスに必要な追加のリポジトリーを有効にできます。

#### カスタマイズされたワークフローの使用したエンタイトルメントまたはサブスクリプションのステータ スチェック

#### Simple Content Access が無効になっている

組織には、特定のアクションを完了する前にエンタイトルメントまたはサブスクリプションのス テータスをチェックする手順など、カスタムのプロビジョニング後のワークフローがある場合があ ります。

#### Simple Content Access が有効になっている

サブスクリプション管理ツールによって報告されたデータからエンタイトルメントとサブスクリプ ションのステータスが削除されると、これらのワークフローは有効ではなくなるので、無効にする か、再設計する必要があります。

#### サブスクリプションステータスの確認

#### Simple Content Access が無効になっている

システムレベルのサブスクリプションステータス (**subscription-manager** を介して) は、個々のシ ステム (またはホスト) が特定のコンテンツに対して有効なサブスクリプションが割り当てられてい

<span id="page-12-0"></span>るかどうかを確認するために使用されます。ステータスが **Invalid** または **Insufficient** と表示された 場合は、追加のサブスクリプションをアタッチして、この問題を解決できます。

#### Simple Content Access が有効になっている

サブスクリプションを個々のシステムにアタッチする必要がなくなりました。**subscriptionmanager status** コマンドを実行すると、全体的なステータスが **Disabled** (または Satellite 6.7 以前 の場合は **Unknown**) として表示されます。

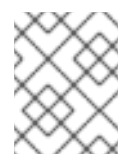

#### 注記

**subscription-manager Identity** コマンドを使用して、システムが正しく登録されて いるかどうかを引き続き確認できます。

#### マニフェストの生成

#### Simple Content Access が無効になっている

Satellite マニフェストには、対象の Satellite Server または Capsule Server に登録されている全シス テムに十分なサブスクリプションが割り当てられている必要があります。

#### Simple Content Access が有効になっている

Satellite マニフェストには、システムが使用するソフトウェアリポジトリーへのアクセス割り当て に十分なサブスクリプションが含まれている必要があります。それぞれにサブスクリプション1つで 十分です。

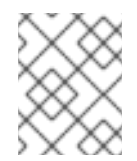

#### 注記

Satellite Server 6.9 以降、新しく作成されたマニフェストすべては、Satellite Server のバージョンに関係なく、デフォルトで Simple Content Access を使用します。

#### アクティベーションキーの管理

#### Simple Content Access が無効になっている

アクティベーションキーは、次の例など、システムの登録に使用される属性をいくつか提供しま す。

- アタッチするサブスクリプション
- 有効にするリポジトリー
- システムの設定に使用される環境およびコンテンツビュー
- 参加するホストコレクション

この複雑なプロセスでは、システムを設定するために最大 3 つのキーが必要になる場合がありま す。たとえば、仮想サブスクリプションを付与するためのキー、コンテンツを設定するための キー、カスタムまたは階層化されたサブスクリプションを設定するためのキーです。

#### Simple Content Access が有効になっている

アクティベーションキーは引き続きシステムの登録に使用されますが、サブスクリプション関連の 目的でのアクティベーションキーの使用は廃止されました。この変更により、アクティベーション キーの使用例が簡素化されます。ほとんどの場合に、リポジトリーやコンテンツビューなどのコン テンツ関連の属性を設定するには、システム (またはホスト) ごとに 1 つのキーだけで十分です。さ らに、有効または無効にできるソフトウェアリポジトリーがこれまで以上に明確に公開されます。

#### 自動アタッチの使用

#### Simple Content Access が無効になっている

自動アタッチ機能は、システム登録時またはサブスクリプションの失効時にシステムにサブスクリ プションをアタッチするために使用されます。自動アタッチを使用するタスクには、次の例が含ま れます。

- **subscription-managerattach--auto** の実行
- **hammer host subscription auto-attach** の実行
- アクティベーションキータイプの自動アタッチへの設定

#### Simple Content Access が有効になっている

サブスクリプションを個々のシステムにアタッチする必要がなくなったため、自動アタッチ機能に 関連するタスクは廃止されました。コマンドを実行するか、自動アタッチに関連するアクションを 実行すると、アクションが発生しないか、エラーメッセージが表示されます。

#### virt-who の使用

#### Simple Content Access が無効になっている

RHEL vDC サブスクリプションなど、複数のゲストをサポートするサブスクリプションで提供され るコンテンツを使用するには、virt-who ツールを使用する必要があります。信頼性を確保しながら コンテンツへのアクセスを提供するには、virt-who ツールを 1〜4 時間ごとに実行して、ハイパーバ イザーからホストとゲストのマッピングを収集して更新し、そのデータをサブスクリプション管理 ツールに報告する必要があります。

#### Simple Content Access が有効になっている

サブスクリプションを個々のシステムに接続する必要がなくなったため、コンテンツアクセスに virt-who は必要ありません。ただし、サブスクリプションサービスをサポートするには依然として virt-who のレポート機能は非常に重要です。virt-who によって収集されたホストとゲストのマッピ ングを使用して、グラフの使用状況データや表のシステム固有のデータなど、サブスクリプション サービスデータを作成します。ただし、virt-who の実行頻度を 1 日最大 2 回まで減らすことができ ます。

#### システム目的の使用 (サブスクリプション属性)

#### Simple Content Access が無効になっている

システム目的の値が設定されると、サブスクリプションツール、特に自動アタッチで、最適なサブ スクリプションにシステムをさらに効果的にアタッチできます。自動アタッチを使用すると、要求 した属性と有効なサブスクリプションが合致した場合には、システム目的のステータスが **MISMATCHED** から **MATCHED** に更新されます。

ロール、SLA (サービスレベルアグリーメント)、使用値など、システムの目的設定に含まれる属性 は、システムがどのように使用およびサポートされているかなど、関連データを提供します。

#### Simple Content Access が有効になっている

サブスクリプションを個々のシステムにアタッチする必要がなくなり、自動アタッチ機能が廃止さ れたため、システム目的のステータスは **DISABLED** に設定されます。ただし、システム目的属性に よって提供される技術、ビジネス、および運用のユースケースは、サブスクリプションサービスに は重要です。サブスクリプションサービスでは、システム目的属性を使用して、システムデータを 識別およびフィルタリングします。これらの属性がないと、サブスクリプションサービスデータの 精度が低下します。

#### subscription-manager コマンドラインツールの使用

#### Simple Content Access が無効になっている

**subscription-manager** コマンドラインツールは、従来のエンタイトルメントベースのサブスクリプ ションモデルで想定どおりに機能します。

#### Simple Content Access が有効になっている

**subscription-manager** コマンドラインツールの動作が変更されました。バージョンが 1.27.9-1 以前 の場合には、このツールで誤解を招くメッセージや誤ったメッセージを表示される場合がありま す。たとえば、**yum** コマンドを実行すると、次の例のような出力が返される場合があります。

This system is registered with an entitlement server but is not receiving updates. You can use subscription-manager to assign subscriptions.

**subscription-manager** バージョンが 1.27.9-1 以前の場合、このメッセージは無視してかまいませ ん。1.27.9-1 以降のバージョンの場合、このメッセージは抑制され、表示されません。この既知の問 題に関する詳細は、Bugzilla の問題 [BZ1815624](https://bugzilla.redhat.com/show_bug.cgi?id=1815624) を参照してください。

#### Satellite および Red Hat サブスクリプション管理インターフェイスの使用

#### Simple Content Access が無効になっている

Satellite および Red Hat サブスクリプション管理インターフェイスは、従来のエンタイトルメント ベースのサブスクリプションモデルで想定どおりに機能します。

#### Simple Content Access が有効になっている

Satellite および Red Hat サブスクリプション管理インターフェイスには、影響のあるタスクが含ま れるページのバナーなど、Simple Content Access が有効で、サブスクリプションがシステムにア タッチする必要がなくなったことをリマインダーとして表すメッセージが含まれます。

# パート II. 要件とお客様の責任

<span id="page-15-0"></span>Simple Content Access の使用を開始する前に、このツールの使用時のハードウェアとソフトウェアの 要件と責任について確認してください。

#### 詳細情報

- Simple Content Access のご利用の一般的な要件を確認します。
	- [要件](#page-16-1)
- Simple Content Access 使用時の責任に関する情報を確認します。
	- [お客様の責任](#page-17-1)

### 第4章 要件

<span id="page-16-1"></span><span id="page-16-0"></span>Simple Content Access の使用を開始するには、次のソフトウェア要件を満たしている必要がありま す。

#### Satellite を使用した Simple Content Access の場合:

● Red Hat Satellite 6.9 以降 (フルサポートされているバージョン)

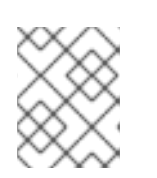

注記

Satellite バージョンのサポート情報は、 Red Hat Satellite 製品のライフサイク ル [および更新ポリシードキュメントを参照してください。](https://access.redhat.com/support/policy/updates/satellite)

● Simple Content Access を使用する Satellite 内の割り当てごとに Simple Content Access が有 効になっている。また、Simple Content Access を使用するように変更された既存の割り当て ごとに、マニフェストが更新されている。

#### Red Hat サブスクリプション管理を使用した Simple Content Access の場合:

● Red Hat サブスクリプション管理内で有効になっている Simple Content Access 。

## 第5章 お客様の責任

<span id="page-17-1"></span><span id="page-17-0"></span>Simple Content Access とこのオファリングを設定する機能は新しく、急速に進化しています。急速に デプロイメントされるこの開発フェーズでは、開発プロセスの初期段階で最新の機能を確認したり、そ の機能に対して貢献したりできます。皆様の貴重なご意見をお待ちしております。Red Hat のアカウン トチーム (テクニカルアカウントマネージャー (TAM) やカスタマーサクセスマネージャー (CSM) など) と協力して、フィードバックを提供してください。

Simple Content Access を使用する場合は、以下の契約と契約上の責任が引き続き有効であることに注 意してください。

Simple Content Access は、ユーザーと Red Hat の間の契約上の要件を排除するものではありません。 今後も、デプロイメントが Red Hat の契約に準拠していることを確認する必要があります。

# パート III. SIMPLE CONTENT ACCESS の有効化

<span id="page-18-0"></span>Simple Content Access を有効にすると、コンテンツアクセスモードが変更されます。コンテンツにア クセスするための前提条件として、システムにサブスクリプションをアタッチする必要がある、クラ シックモードの使用を停止します。アタッチされたサブスクリプションの存在に関係なく、コンテンツ を消費できる新しいモードの使用を開始します。

#### 以下の手順実行

- 1. Satellite を使用した Simple Content Access を有効にするには、次の情報を参照してくださ い。
	- Satellite での Simple Content Access [の有効化](#page-20-1)
- 2. Red Hat サブスクリプション管理で Simple Content Access を有効にするには、以下の情報を 参照してください。
	- Red Hat Subscription Management による Simple Content Access の有効化

# <span id="page-19-0"></span>第6章 RED HAT SATELLITE による SIMPLE CONTENT ACCESS の有効化

Simple Content Access を有効にするプロセスには、1 つ以上の割り当てに対して Simple Content Access を有効にして、割り当てのマニフェストを更新することが含まれます。システムが更新された ら、アクティベーションキー、ホストグループ、およびホスト設定に関連する有効化後の手順を追加で 実行します。

Satellite 割り当てレベルで Simple Content Access を有効にするため、設定は、その割り当てに対応す る Satellite 組織全体に適用されます。ただし、ビジネスニーズに応じて、アカウント (Red Hat カスタ マーポータル組織とも呼ばれます) 内で、一部の Satellite 組織が Simple Content Access を有効にして いる環境とそうでない組織が混在する可能性があります。

既存の Satellite 構造とワークフローへの影響を考慮すると、メンテナンス期間中に Simple Content Access の有効化をスケジュールするのが最も効率的で中断が少なくなります。その間、反復プロセス を合理化できる Satellite 機能、一括ホスト管理やリモート実行などの機能を利用できます。

#### 注記

Simple Content Access 2021 年 4 月のリリースには、Simple Content Access と Satellite 間のやりとりに影響を与える変更が含まれています。

- Simple Content Access の以前のリリースでは、最初に組織レベルで、次に個別 の割り当てで、Satellite を 2 段階で有効にする必要がありました。今回の Simple Content Access リリースでは、組織レベルの有効化が削除されていま す。
- Satellite 6.9 のリリース以降、Satellite 6.9 以前の全バージョンの新しい割り当 てとマニフェストは、デフォルトで Simple Content Access を使用します。この 設定は、新しい割り当ての設定時には無効にすることができます。
- 既存の割り当ての場合でも、Simple Content Access を使用するように割り当て を手動で有効にしてから、マニフェストを更新する必要があります。たとえば、 既存の割り当てとマニフェストの場合に、Satellite のバージョンを 6.9 に変更し ても、Simple Content Access は自動的に有効にはなりません。
- Satellite 6.9 のリリース以降、カスタマーポータルの Red Hat サブスクリプショ ン管理機能を使用する以外に、Satellite Web UI からマニフェストへの Simple Content Access を有効にできます。

### <span id="page-19-1"></span>6.1. 既存の SATELLITE 割り当てとマニフェストでの SIMPLE CONTENT ACCESS の有効化

すでに存在する割り当てとマニフェストについては、次の手順を実行して、Simple Content Access を 有効にします。

#### 前提条件

- 組織の組織管理者 (org admin) のロール
- Red Hat Satellite 6.9 以降 (フルサポートされているバージョン)

#### 手順

既存の割り当てとマニフェストで Simple Content Access を有効にする方法:

- <span id="page-20-1"></span>1. Red Hat カスタマーポータルにログインする。
- 2. マイサブスクリプションをクリックします。ページが更新されたら、サブスクリプションの割 り当て をクリックします。
- 3. Simple Content Access を有効にする割り当てごとに、割り当てをクリックして詳細ページを 表示します。
	- a. サブスクリプションセクションで、Simple Content Accessスイッチを有効に設定しま す。

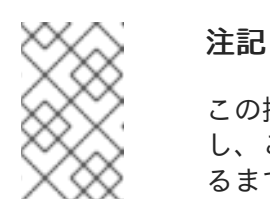

この操作で、Simple Content Access での割り当てが有効になります。ただ し、この変更は、対象となる割り当てのマニフェストが Satellite で更新され るまで有効になりません。

- b. Satellite から、オンラインまたはオフラインの Satellite 設定に該当する手順を使用して、 割り当てのマニフェストを更新します。
	- Satellite が access.redhat.com に接続できる場合は、Satellite Web UI を開き、正しい 組織が選択されていることを確認します。次に、ナビゲーションで Content > Subscriptions をクリックします。マニフェストを管理および更新するためのオプショ ンを選択します。
	- Satellite が access.redhat.com に接続できない場合は、Export Manifest をクリックし て、Satellite Server がアクセスできる場所に、更新されたマニフェストをエクスポー トします。その後、Satellite Web UI を開き、正しい組織が選択されていることを確認 します。次に、ナビゲーションで Content > Subscriptionsをクリックします。マニ フェストを管理するオプションを選択し、エクスポートした更新済みのマニフェストを 参照します。
- 4. Simple Content Access を有効にする割り当てごとに、これらの手順を繰り返します。

### <span id="page-20-0"></span>6.2. SATELLITE の有効化後の手順実行

割り当てができるように Simple Content Access を有効にした後には、Satellite を含む一部のサブスク リプション管理ツールと対話する方法が異なります。これらのさまざまなワークフローとその中の個々 の動作に対応するには、Satellite にいくつかの変更を加える必要があります。

#### 6.2.1. 新しいアクティベーションキーの作成と設定

Simple Content Access を有効にすると、アクティベーションキーのサブスクリプション管理機能は廃 止されますが、キーのコンテンツアクセス機能は引き続き有効です。Simple Content Access で使用す る新しいアクティベーションキーを作成すると、Simple Content Access 専用のアクティベーション キーを設計できます。また、ビジネス上の目的で、Simple Content Access の使用から従来のサブスク リプションモデルの使用に割り当てを戻す必要が生じた場合に備えて、以前のアクティベーションキー を保持することもできます。

ほとんどのユースケースでは、Simple Content Access が有効になっている場合に、リポジトリーやコ ンテンツビューなどのコンテンツ関連の属性を設定するには、システム (またはホスト) ごとに 1 つのア クティベーションキーで十分です。このキーは、従来のサブスクリプションモデルで使用されていたア クティベーションキーの以前の設定を置き換えます。推奨の設定手順に従う場合には通常 3 つあり、サ ブスクリプション関連およびコンテンツ関連の機能を管理します。

新しいアクティベーションキーを作成するには、次の手順を使用して、新しいアクティベーションキー を必要な数だけ用意して、それぞれにこの手順を繰り返します。これらの手順は、**hammer** コマンドラ インインターフェイスからも実行できます。次の手順は、新しいアクティベーションキーの作成に必要 なアクションをまとめたものです。これらの手順の詳細は、Red Hat Satellite のドキュメントを参照し てください。

- 1. 新しいアクティベーションキーを作成します。
	- a. Satellite UI ナビゲーションから、Content > Activation Keysをクリックして、新しいアク ティベーションキーを作成します。
	- b. Name フィールドに、アクティベーションキーの名前を入力します。
	- c. Unlimited Hosts チェックボックスがオフになっていることを確認します。
	- d. Limit フィールドで、コンテンツホスト制限の値を設定します。Simple Content Access で 提供されるコンテンツを自由に消費できるようになったので、アクティベーションキーを 使用できる回数にこの制限を設定することを推奨します。
	- e. 説明、ライフサイクル環境、アクティベーションキーのコンテンツビューなど、必要に応 じて他の値を設定します。
	- f. Save をクリックして、新しいアクティベーションキーを保存します。
- 2. 新しいアクティベーションキーを設定します。
	- a. Satellite Web UI ナビゲーションから、Content > Activation Keysをクリックして、作成し たアクティベーションキーを選択します。
	- b. Satellite 6.9 以降の場合、Details ページで、登録時にホストで使用されるシステム目的の 値を設定します。
	- c. Repository Setsページで、フィルターの Show All オプションをクリックします。リポジ トリーのテーブルで、有効にする各リポジトリーを選択し、Select Action > Override to Enabled をクリックします。
	- d. Host Collections ページで、追加するホストコレクションを選択し、Add Selected をク リックします。
	- e. Save をクリックして、設定を保存します。

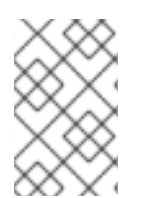

#### 注記

新しいアクティベーションキーは既存のホストに自動的に割り当てられませんが、新し くプロビジョニングされたホストに適用されます。新しいアクティベーションキーを適 用するには、既存のホストの再設定手順を追加で実行する必要があります。

#### 6.2.2. ホストグループの更新

新しいアクティベーションキーを作成して設定したら、次の手順を使用して、関連する各ホストグルー プを更新し、新しいアクティベーションキーを使用します。これらの手順は、**hammer** コマンドライン インターフェイスからも実行できます。

- 1. Satellite Web UI ナビゲーションから、Configure > Host Groupsをクリックします。
- 2. 更新するホストグループをクリックします。次に、Activation Keys タブをクリックします。
- 3. Activation Keys ページで、ホストグループの新しいアクティベーションキーを入力し、古いア クティベーションキーを置き換えます。Reload data をクリックして、ホストグループのアク ティベーションキーの変更を確認します。
- 4. Submit をクリックして、ホストグループの変更を保存します。

#### 6.2.3. ホストの再設定

Red Hat Satellite 6.9 (フルサポートされていない以前のバージョンの場合は 6.9 より前) の場合は、 Simple Content Access 用に作成する新しいアクティベーションキーは、新しくプロビジョニングされ たホストにのみ適用されます。既存のホストの場合には、再設定を何度か実行し、リポジトリーを再度 有効にする必要があります。

Simple Content Access が有効になっていて、ホストにサブスクリプションが接続されていない場合に は、デフォルトですべてのリポジトリーが無効になります。このデフォルト設定は、複数のオペレー ティングシステムバージョンにわたるリポジトリーにホストがアクセスできる場合に、競合するリポジ トリーが有効になるのを防ぎます。

これらの変更を行うには、リモートジョブのスニペットとして次のコマンドを使用できます。このジョ ブは Red Hat Satellite のリモート実行機能で実行されます。次のスニペットには、一連のタスクを理解 するのに役立つコメントが含まれています。これらのコマンドを各ホストでローカルに実行することも できますが、メンテナンス期間中に Red Hat Satellite の一括ホスト管理およびリモート実行機能を使用 する方が効率的です。

# Get a list of all the currently enabled repos REPOS=\$(subscription-manager repos --list-enabled | grep "Repo ID" | cut -f 2 -d ':' )

# (Optional) dump that list to a file in case of errors echo \$REPOS >> ENABLED\_REPOS.txt

# Construct a command line to pass to 'subscription-manager repos' # so that we call it once, instead of once per repo. This would lower the # number of API calls and load on the Satellite. CMDLINE=\$(echo \$REPOS | sed 's/ / --enable /g')

# Disable all the repos & Remove any existing entitlements subscription-manager repos --disable '\*' subscription-manager remove --all

# Call subscription-manager fresh to ensure that we have a content access cert # (which is the authorization method when SCA is enabled) subscription-manager refresh

# Finally (re) enable the correct repos. subscription-manager repos --enable \$CMDLINE

# <span id="page-23-0"></span>第7章 RED HAT SUBSCRIPTION MANAGEMENT による SIMPLE CONTENT ACCESS の有効化

Red Hat サブスクリプション管理で Simple Content Access を有効にするプロセスには、組織内にある 直接接続されたシステムで Simple Content Access を有効にすることが含まれます。Simple Content Access を有効にしたら、アクティベーションキー、ホストグループ、およびホスト設定に関連する有 効化後の手順を追加で実行します。

## <span id="page-23-1"></span>7.1. RED HAT サブスクリプション管理で管理するシステムの SIMPLE CONTENT ACCESS の有効化

Simple Content Access を有効にすると、コンテンツアクセスモードが変更されます。コンテンツにア クセスするための前提条件として、システムにサブスクリプションを割り当てる必要がある従来のモー ドの使用を停止します。割り当てられたサブスクリプションの存在に関係なく、コンテンツを消費でき る新しいモードの使用を開始します。

#### 前提条件

 $\bullet$ 組織の組織管理者 (org admin) のロール

#### 手順

Red Hat サブスクリプション管理で直接接続されたシステムの Simple Content Access を有効にする方 法:

- 1. Red Hat カスタマーポータルにログインする。
- 2. Overview ページで、バナーの Simple content access for Red Hat Subscription Management スイッチを Enabled に設定します。

この手順を完了すると、現在および新しく登録されるすべてのシステムで Simple Content Access が有 効になります。現在のシステムは、次回サブスクリプション管理サービスにチェックインするときに、 必要な Simple Content Access 認証情報をダウンロードします。